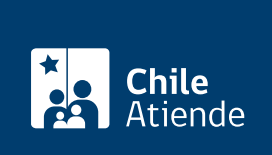

Información proporcionada por Servicio de Impuestos Internos

# Declarar con formulario 29 IVA

Última actualización: 30 abril, 2019

# Descripción

Permite presentar la declaración y pago mensual del índice al valor agregado (IVA), Formulario 29, ante el Servicio de Impuestos Internos (SII), además podrá corregir o rectificar la declaración y realizar consultas integrales de fiscalización.

Obtenga [más información](http://www.sii.cl/preguntas_frecuentes/iva/arbol_imptos_f29_667.htm).

Los plazos para la presentación de declaraciones del Formulario 29 se encuentran disponibles en la sección [calendario tributario](https://misii.sii.cl/cgi_calendario/calendario.cgi). A las declaraciones presentadas fuera de plazo legal se les calcularán reajustes, intereses y multas.

El trámite está disponible durante todo el año en el sitio web y [oficinas del Servicio de Impuestos](http://www.sii.cl/ayudas/asistencia/oficinas/3048-3049.html) [Internos \(SII\)](http://www.sii.cl/ayudas/asistencia/oficinas/3048-3049.html) .

#### ¿A quién está dirigido?

Contribuyentes afectos a la ley sobre impuesto a las ventas y servicios, cuando no realicen operaciones gravadas o exentas en uno o más períodos tributarios.

Adicionalmente cuando no tengan que declarar otros impuestos en la declaración sin movimiento, por ejemplo, los relacionados con la Ley sobre Impuesto a la Renta, como retenciones de honorarios, Impuesto único de Segunda Categoría.

¿Qué necesito para hacer el trámite?

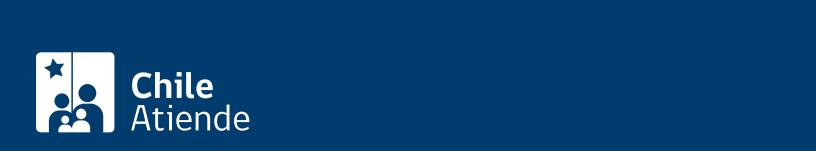

Para el trámite en oficina :

- Formulario 29.
- Cédula de Identidad.
- Poder notarial, si el trámite lo realiza un representante.

#### ¿Cuál es el costo del trámite?

No tiene costo.

## ¿Qué vigencia tiene?

Mensual, según [calendario](https://misii.sii.cl/cgi_calendario/calendario.cgi) de IVA

## ¿Cómo y dónde hago el trámite?

En línea:

- 1. Haga clic en "ir al trámite en línea".
- 2. Una vez en el sitio web de la institución, escriba su RUT y clave, y haga clic en "ingresar".
- 3. Seleccione el mes y año, y haga clic en "aceptar"
- 4. Revise la información, y haga clic en "enviar declaración"
- 5. Como resultado del trámite habrá declarado sus obligaciones tributarias.

En oficina:

- 1. Reúna los antecedentes requeridos.
- 2. Diríjase a la [oficina del Servicio de Impuestos Internos](http://www.sii.cl/sobre_el_sii/oficinas/ofi.htm) (SII) que corresponde al domicilio del contribuyente.
- 3. Explique el motivo de su visita: declarar con formulario 29.
- 4. Entregue los antecedentes requeridos.
- 5. Como resultado del trámite, habrá declarado sus obligaciones tributarias utilizando formulario 29.

Link de trámite en línea:

<https://test.chileatiende.cl/fichas/3151-declarar-con-formulario-29-iva>